## **SIEMENS**

## Properties **1** [Parameters 2](#page-16-0) [Functions 3](#page-18-0) Interrupt, error, and system 4 Response times **5**

Preface **Exercise Service** 

## SIMATIC

ET 200S distributed I/O Interface module IM151-3 PN HIGH SPEED (6ES7151-3BA60-0AB0)

Manual

#### Legal information

#### Warning notice system

This manual contains notices you have to observe in order to ensure your personal safety, as well as to prevent damage to property. The notices referring to your personal safety are highlighted in the manual by a safety alert symbol, notices referring only to property damage have no safety alert symbol. These notices shown below are graded according to the degree of danger.

#### $\Lambda$  DANGER

indicates that death or severe personal injury will result if proper precautions are not taken.

#### **AWARNING**

indicates that death or severe personal injury may result if proper precautions are not taken.

#### **A**CAUTION

with a safety alert symbol, indicates that minor personal injury can result if proper precautions are not taken.

#### **CAUTION**

without a safety alert symbol, indicates that property damage can result if proper precautions are not taken.

#### **NOTICE**

indicates that an unintended result or situation can occur if the corresponding information is not taken into account.

If more than one degree of danger is present, the warning notice representing the highest degree of danger will be used. A notice warning of injury to persons with a safety alert symbol may also include a warning relating to property damage.

#### Qualified Personnel

The product/system described in this documentation may be operated only by personnel qualified for the specific task in accordance with the relevant documentation for the specific task, in particular its warning notices and safety instructions. Qualified personnel are those who, based on their training and experience, are capable of identifying risks and avoiding potential hazards when working with these products/systems.

#### Proper use of Siemens products

Note the following:

#### **AWARNING**

Siemens products may only be used for the applications described in the catalog and in the relevant technical documentation. If products and components from other manufacturers are used, these must be recommended or approved by Siemens. Proper transport, storage, installation, assembly, commissioning, operation and maintenance are required to ensure that the products operate safely and without any problems. The permissible ambient conditions must be adhered to. The information in the relevant documentation must be observed.

#### **Trademarks**

All names identified by ® are registered trademarks of the Siemens AG. The remaining trademarks in this publication may be trademarks whose use by third parties for their own purposes could violate the rights of the owner.

#### Disclaimer of Liability

We have reviewed the contents of this publication to ensure consistency with the hardware and software described. Since variance cannot be precluded entirely, we cannot guarantee full consistency. However, the information in this publication is reviewed regularly and any necessary corrections are included in subsequent editions.

Siemens AG Industry Sector Postfach 48 48 90026 NÜRNBERG GERMANY

 A5E01584179-03 Ⓟ 07/2010

## <span id="page-2-1"></span><span id="page-2-0"></span>Preface

#### Preface

#### Purpose of the manual

This manual supplements the ET 200S Distributed I/O System Operating Instructions. Functions that apply generally to the ET 200S are described in the ET 200S distributed I/O system ([http://support.automation.siemens.com/WW/view/en/1144348\)](http://support.automation.siemens.com/WW/view/en/1144348) operating instructions.

The information in this manual, the ET 200S Distributed I/O System Operating Instructions and the *SIMOTION SCOUT Communication* System Manual, enables you to commission the ET 200S.

#### <span id="page-2-5"></span>Required basic knowledge

To understand these operating instructions you should have general knowledge of automation engineering.

#### <span id="page-2-2"></span>Scope of the manual

The manual applies to this ET 200S module. It describes the components that are valid at the time of publication.

The manual is valid for the IM151-3 PN HIGH SPEED (6ES7151-3BA60-0AB0) firmware version V3.0 and higher.

#### <span id="page-2-3"></span>Changes compared to the previous version

The following changes have been implemented compared to the IM151-3 PN HIGH SPEED (6ES7151-3BA60-0AB0) Manual, Edition 07/2009, with the number A5E01584178-02

- Shared Device
- Media redundancy
- Isochronous mode with SIMATIC CPU
- New I/O modules
- LED display of the configuration and parameter assignment errors

#### <span id="page-2-4"></span>Recycling and disposal

Thanks to the fact that it is low in contaminants, this ET 200S module is recyclable. For environmentally compliant recycling and disposal of your electronic waste, contact a company certified for the disposal of electronic waste.

#### Additional support

If you have any questions relating to the products described in this manual and do not find the answers in this document, please contact your local Siemens representative.

Your contact persons are listed in the Internet [\(http://www.siemens.com/automation/partner\)](http://www.siemens.com/automation/partner).

A guide to the technical documentation for the various SIMATIC products and systems is available in the Internet [\(http://www.siemens.com/simatic-tech-doku-portal\)](http://www.siemens.com/simatic-tech-doku-portal).

The online catalog and ordering systems are available in the Internet ([http://mall.automation.siemens.com](http://mall.automation.siemens.com/)).

#### <span id="page-3-2"></span>Training center

Siemens offers a series of courses that will help you getting started with ET 200S and the SIMATIC S7 automation system. Please contact your regional training center or the central training center in D -90327, Nuremberg, Germany.

You will find more information in the Internet ([http://www.sitrain.com\)](http://www.sitrain.com/).

#### <span id="page-3-1"></span>Technical Support

You can contact Technical Support for all Industry Automation products by means of the Internet Web form (<http://www.siemens.com/automation/support-request>) for the Support Request.

Additional information about Siemens Technical Support is available on the Internet ([http://www.siemens.com/automation/service\)](http://www.siemens.com/automation/service).

#### <span id="page-3-0"></span>Service & Support on the Internet

In addition to our documentation, we offer a comprehensive knowledge base on the Internet (<http://www.siemens.com/automation/service&support>).

There you will find:

- Our Newsletter, which constantly provides you with the latest information about your products.
- The right documentation for you using our Service & Support search engine.
- The bulletin board, a worldwide knowledge exchange for users and experts.
- Your local contact for Automation & Drives in our contact database.
- Information about on-site services, repairs, spare parts, and lots more.

## Table of contents

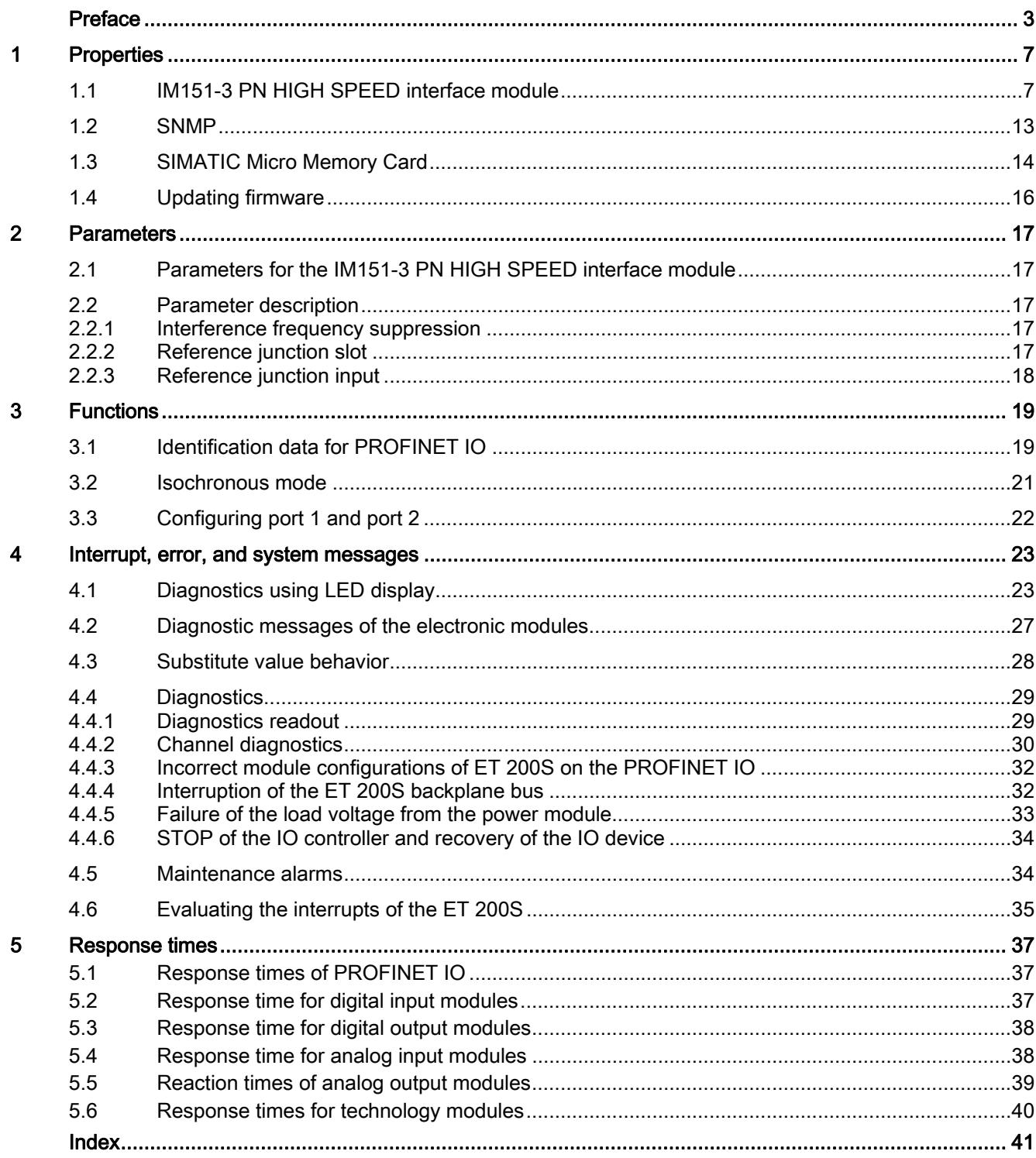

Table of contents

# <span id="page-6-1"></span><span id="page-6-0"></span>Properties **1996**

## <span id="page-6-2"></span>1.1 IM151-3 PN HIGH SPEED interface module

#### <span id="page-6-3"></span>**Properties**

The IM151-3 PN HIGH SPEED interface module offers the following features:

- It interconnects ET 200S with PROFINET IO.
- It prepares the data for the connected electronic modules.
- It supplies the backplane bus.
- Transfer and backup of the device name on SIMATIC Micro Memory Card.
- Updating firmware
	- Via SIMATIC Micro Memory Card
	- Via PROFINET IO
- The reference potential M of the rated supply voltage of the IM151-3 PN HIGH SPEED to the rail (protective conductor) is connected by means of an RC combination and therefore enables earth-free configuration.
- Interrupts
	- Diagnostic interrupts
	- Hardware interrupts
	- Maintenance interrupts
- Records for IO modules
- IM151-3 PN HIGH SPEED can be operated with up to 32 I/O modules.
- The maximum address space for the 32 I/O modules is 180 bytes of I/O data.
- The maximum bus length on the backplane bus is 0.5 m.

**Properties** 

1.1 IM151-3 PN HIGH SPEED interface module

#### <span id="page-7-1"></span>Properties via PROFINET IO

The IM151-3 PN HIGH SPEED interface module offers the following properties via PROFINET IO:

- Integrated switch with 2 ports
- Supported Ethernet services: ping, arp, net diagnostics (SNMP)/MIB-2, can be synchronized with the PNIO update cycle (isochronous mode), LLDP.
- Port diagnostics
- Port disabling
- Isochronous real time communication
- Isochronous mode
- Minimum update time 250 μs
- Prioritized startup
- Device replacement without exchangeable media/programming device
- **Shared Device**
- Media redundancy

#### <span id="page-7-0"></span>Isochronous real time communication

Synchronized transmission procedure for the cyclic exchange of IRT data between PROFINET devices. A reserved bandwidth within the send clock is available for the IRT IO data. The reserved bandwidth ensures that the IRT data can be transmitted at reserved, synchronized intervals whilst remaining uninfluenced even by other greater network loads (e.g. TCP / IP communication or additional real time communication).

● IRT option "high flexibility":

Maximum flexibility in planning and extending the system. Topological configuration is not required.

● IRT option "high performance":

Topological configuration is required.

#### **Note**

#### IO controller as a sync master at IRT communication with the IRT option "high performance"

We recommend also operating the IO controller as a sync master if you configure the IRT communication with the option "high performance".

Otherwise, IRT and RT configured IO devices may fail if the sync master fails.

For more information about configuring synchronized PROFINET devices in Sync domains, refer to the STEP 7 online help and the PROFINET System Description ([http://support.automation.siemens.com/WW/view/en/19292127\)](http://support.automation.siemens.com/WW/view/en/19292127) manual.

1.1 IM151-3 PN HIGH SPEED interface module

#### <span id="page-8-1"></span>Prioritized startup

Prioritized startup describes the PROFINET functionality to accelerate the startup of IO devices for RT and IRT communication within a PROFINET IO system.

The function shortens the time required by the respective configured IO devices to reach the cyclic user data communication in the following cases:

- after power supply has been restored
- after a station returns
- after activating IO devices

#### **Note**

In prioritized startup it is not possible to perform a firmware update via Micro Memory Card. It is possible to perform a firmware update via the LAN network.

#### **Note**

#### What factors influence startup times

The startup time depends on the number and type of modules.

For additional information, refer to the STEP 7 Online Help and the PROFINET system description [\(http://support.automation.siemens.com/WW/view/en/19292127](http://support.automation.siemens.com/WW/view/en/19292127)) Manual.

#### Cabling with fixed connection setting

If you set a fixed connection setting of the port in STEP 7, you should also disable "Autonegotiation/Autocrossover."

For additional information, refer to the STEP 7 Online Help and the PROFINET system description [\(http://support.automation.siemens.com/WW/view/en/19292127](http://support.automation.siemens.com/WW/view/en/19292127)) Manual.

#### <span id="page-8-0"></span>Device replacement without exchangeable media/programming device

IO devices with this function can be exchanged easily:

- You do not require any removable media (e.g. Micro Memory Card) with saved device names.
- The device name does not have to be assigned with the PD.

The substituted IO device is given a device name by the IO controller and not by the removable media or the PD. To do this, the IO controller uses the configured topology and the neighborhood classifications established from the IO devices. In doing so, the configured set topology must agree with the actual topology.

We recommend that you reset IO devices that have already been in operation to their default settings before you use them again.

For additional information, refer to the STEP 7 Online Help and the PROFINET system description [\(http://support.automation.siemens.com/WW/view/en/19292127](http://support.automation.siemens.com/WW/view/en/19292127)) Manual.

1.1 IM151-3 PN HIGH SPEED interface module

#### **Requirements**

The following conditions apply for a configuration with the IM151-3 PN HIGH SPEED (6ES7151-3BA60-0AB0) interface module:

- You can only use the IM151-3 PN HIGH SPEED in operation with RT/IRT settings with STEP 7 as of V5.5 also for Shared Device and ring structures per media redundancy.
- Topology configuration when you configure IRT with the option "high performance".

#### Resetting to factory settings

#### **NOTICE**

The stations of a bus segment can fail during the reset to factory settings.

SNMP parameters in non-volatile memory are reset to factory settings (as of  $STEP$  7V5.3 SP 3) in the HW Config dialog "Target system > Ethernet > Edit Ethernet nodes", "Reset" button at "Reset to factory settings".

The following data is not deleted during the reset:

- The MAC address
- The I&M0 data

#### Note

#### Deleting the device name

Deleting the device name using a "Reset to factory setting".

#### **Note**

#### Substitute value behavior at a reset to factory setting

With a "Reset to factory setting", the modules in the station take on the configured substitute value behavior or the non-configured state.

#### **Restrictions**

- Switching off / on of the encoder or load voltage results in diagnostic or process interrupts.
- Switching off of the encoder or load voltage results in a CPU stop of the device in isochronous mode.
- The removal of modules during operation results in a CPU stop of the device.

#### <span id="page-9-0"></span>Media redundancy

Function for ensuring the network and system availability. Redundant transmission links (ring topology) ensure that an alternative communication path is made available if a transmission link fails.

For additional information, refer to the STEP 7 Online Help and the PROFINET System Manual [\(ttp://support.automation.siemens.com/WW/view/en/19292127\)](ttp://support.automation.siemens.com/WW/view/en/19292127) Manual.

1.1 IM151-3 PN HIGH SPEED interface module

#### <span id="page-10-2"></span>Shared Device

The Shared Device function describes the simultaneous operation in RT Class RT/IRT (option "high performance") of the device at a maximum of two controllers. The module slots of the device are assigned one to each controller.

For additional information, refer to the STEP 7 Online Help and the PROFINET System Description ([http://support.automation.siemens.com/WW/view/en/19292127\)](http://support.automation.siemens.com/WW/view/en/19292127) Manual.

#### **Note**

Note that the power and electronics modules of a potential group have to be assigned to the same IO controller so that a load voltage failure can be diagnosed.

#### <span id="page-10-0"></span>Modules that you can use

Modules that you can use are specified in the Internet [\(http://support.automation.siemens.com//WW/view/en/43256755\)](http://support.automation.siemens.com//WW/view/en/43256755).

#### **Note**

#### Plugging of modules that are not approved

The plugging of or presence of modules that are not approved can result in the M151-3 PN HIGH SPEED not starting up.

#### <span id="page-10-1"></span>Pin assignment

The following table shows the pin assignment of the IM151-3 PN HIGH SPEED interface module for the 24 VDC voltage supply and of the RJ45 interfaces for PROFINET IO:

| <b>View</b>                                                                                                    |       | Signal name     | Designation                       |
|----------------------------------------------------------------------------------------------------|-------|-----------------|-----------------------------------|
| Shielding                                                                                                    |       | TD              | Transmit Data +                   |
|                                                                                                    |       | TD_N            | Transmit Data -                   |
| 8 ⊲<br>1L+ 1M<br>∩<br>∩<br>$1L+$<br>1M<br>ᆖ<br>$\mathbf{0} \cdot \mathbf{0}$<br>ᆯ<br>$\qquad \qquad \blacksquare$<br>$2L+$<br>2M<br>2L+ 2M | 3     | <b>RD</b>       | Receive Data +                    |
|                                                                                                    | 4     | <b>GND</b>      | Ground                            |
|                                                                                                    | 5     | <b>GND</b>      | Ground                            |
|                                                                                                    | 6     | RD <sub>N</sub> | Receive Data -                    |
|                                                                                                    | 7     | <b>GND</b>      | Ground                            |
|                                                                                                    | 8     | <b>GND</b>      | Ground                            |
|                                                                                                    | $1L+$ |                 | 24V DC                            |
|                                                                                                    | $2L+$ |                 | 24 V DC (for loop through)        |
|                                                                                                    | 1M    |                 | Ground                            |
|                                                                                                    | 2M    |                 | Chassis ground (for loop through) |

Table 1- 1 Pin assignment of the IM151-3 PN HIGH SPEED

Interface module IM151-3 PN HIGH SPEED (6ES7151-3BA60-0AB0) Manual, 06/2010, A5E01584179-03 11

#### **Properties**

1.1 IM151-3 PN HIGH SPEED interface module

#### <span id="page-11-0"></span>Block diagram

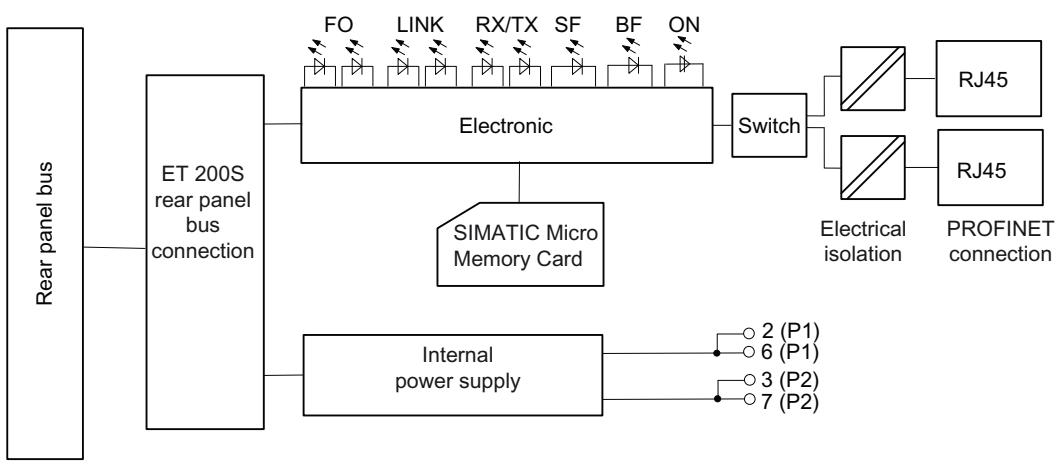

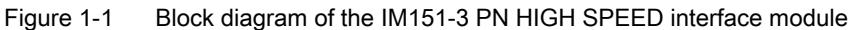

### <span id="page-11-1"></span>Technical data IM151-3 PN HIGH SPEED (6ES7151-3BA60-0AB0)

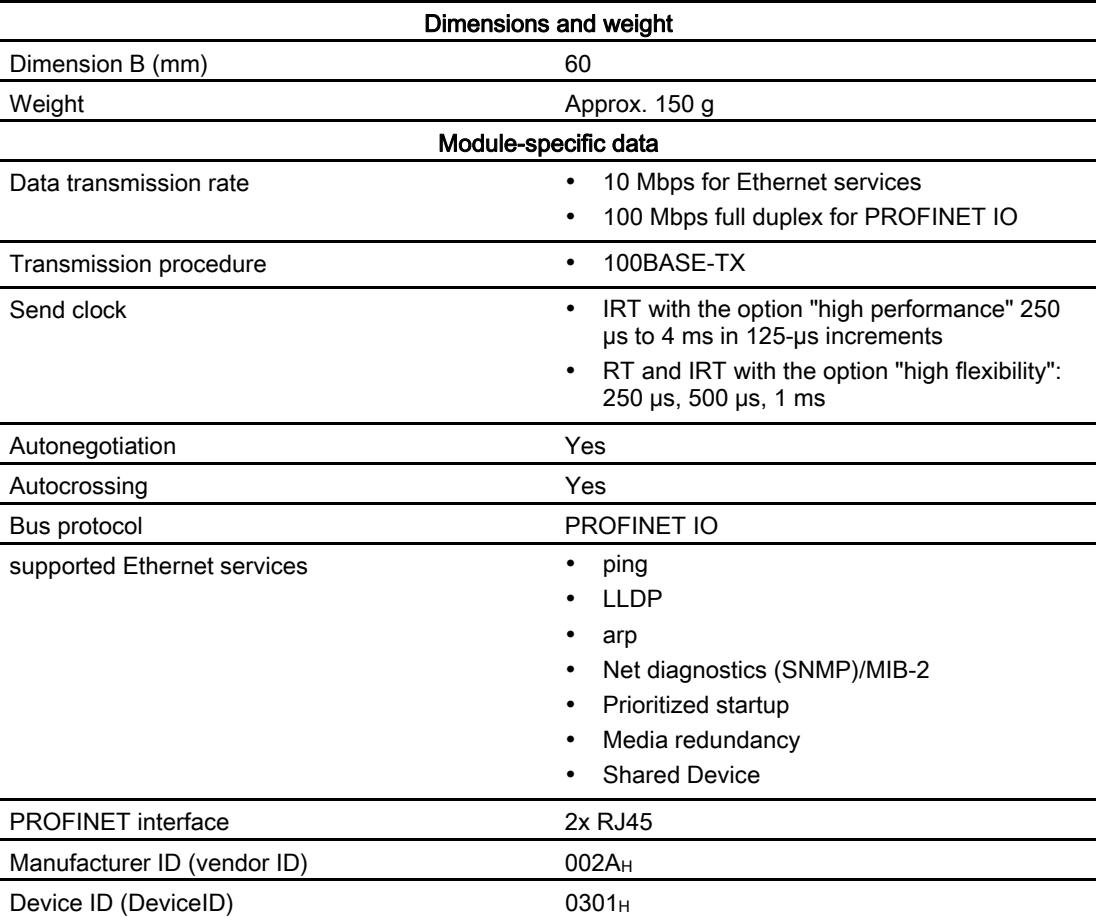

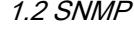

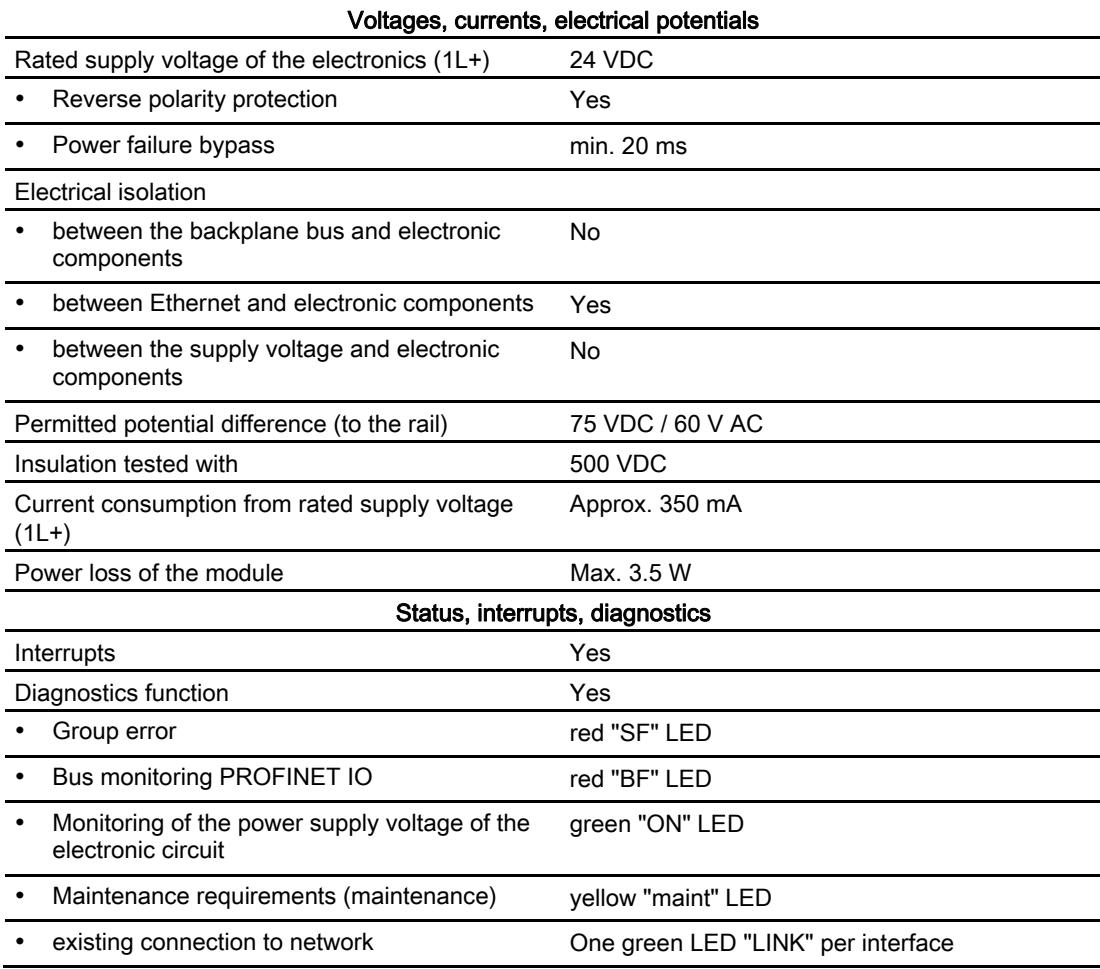

## <span id="page-12-0"></span>1.2 SNMP

#### <span id="page-12-1"></span>**SNMP**

The interface module supports the Ethernet service SNMP. MIB-2 (RFC1213) is supported. R/W objects can be changed using SNMP tools and are stored in the module.

Following replacement with a brand new module, the R/W objects of the interface module are set to the factory settings.

1.3 SIMATIC Micro Memory Card

## <span id="page-13-0"></span>1.3 SIMATIC Micro Memory Card

#### <span id="page-13-1"></span>SIMATIC Micro Memory Card (MMC) as memory medium

A SIMATIC Micro Memory Card is used as a memory medium for the IM151-3 PN HIGH SPEED.

A SIMATIC Micro Memory Card 64 KB is sufficient for storing the name of the device. An SIMATIC Micro Memory Card of at least 4 MB is required for a firmware update.

#### Position of the module slot for the SIMATIC Micro Memory Card

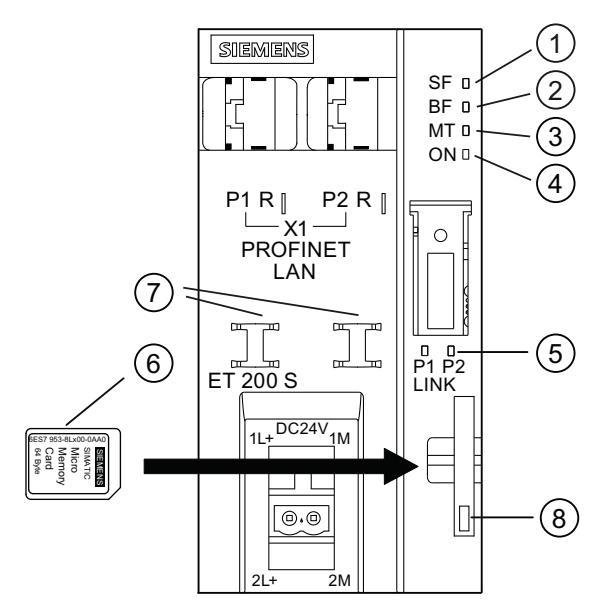

- ① Group error (red)
- ② Bus fault (red)
- ③ Maintenance display (yellow)
- ④ Supply voltage (green)
- ⑤ Connection to a switch or IO controller (green)
- ⑥ SIMATIC Micro Memory Card
- ⑦ Cable connection
- ⑧ Locking / unlocking of the Micro Memory Card

#### Insertion of the SIMATIC Micro Memory Card

#### Note

You can save either process-related data (device names) or firmware update data on one MMC.

#### <span id="page-14-0"></span>Service life of a SIMATIC Micro Memory Card

The service life of a SIMATIC Micro Memory Card essentially depends on the following factors:

- Number of deletion or programming operations
- External factors, such as ambient temperature

At an ambient temperature of up to 60°C, a SIMATIC Micro Memory Card has a service life of 10 years, with a maximum of 100,000 write/delete operations.

#### **NOTICE**

#### Possible data loss

If the maximum number of write/delete operations is exceeded, data loss is possible.

#### <span id="page-14-1"></span>Available SIMATIC Micro Memory Cards

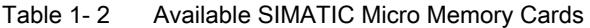

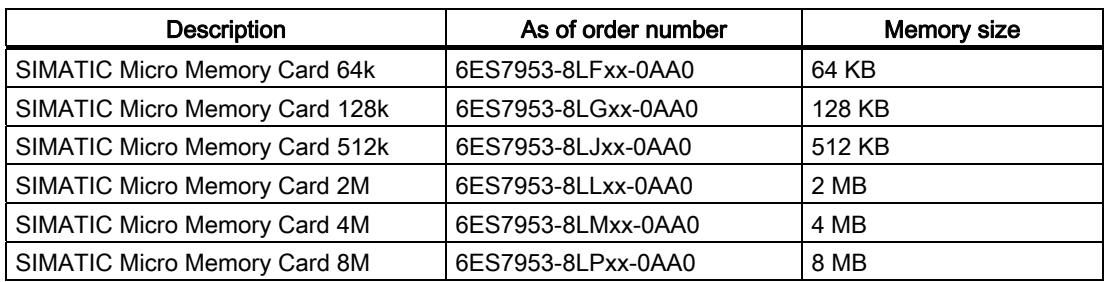

#### Inserting/replacing the SIMATIC Micro Memory Card

#### **Note**

In order to ensure that it will function correctly, the SIMATIC Micro Memory Card must only be inserted or removed with the power turned off.

The beveled corner of the SIMATIC Micro Memory Card prevents it from being inserted the wrong way round (reverse polarity protection).

To eject the card, push in the ejector with a suitable object (such as a small screwdriver or ball-point pen).

1.4 Updating firmware

## <span id="page-15-0"></span>1.4 Updating firmware

#### <span id="page-15-1"></span>Updating firmware

The firmware of an IM151-3 PN HIGH SPEED can be updated:

- Using a SIMATIC Micro Memory Card with at least 4 MB of memory. Additional information can be found in the Internet [\(http://support.automation.siemens.com/WW/view/en/19241998/133100](http://support.automation.siemens.com/WW/view/en/19241998/133100)).
- Via PROFINET IO, e.g., using HW Config or in the SIMATIC Manager via "Target system > Display accessible participants."

For additional information, refer to the STEP 7 online help.

#### **Requirements**

In order to update the firmware of an IM151-3 PN HIGH SPEED you require:

- *STEP 7*, V5.3 or higher, SP 2
- A SIMATIC Micro Memory Card
- A PC or PD with a facility for writing to a SIMATIC Micro Memory Card

#### **NOTICE**

When the firmware is updated, the stations in a line can fail.

#### Note

A firmware update with SIMATIC Micro Memory Card is not possible for interface modules that were started with the "Prioritized startup" option. In this case, you can delete the "Prioritized startup" parameter with "Reset to factory settings". You can then update the firmware again with the SIMATIC Micro Memory Card.

## <span id="page-16-2"></span><span id="page-16-1"></span><span id="page-16-0"></span>2.1 Parameters for the IM151-3 PN HIGH SPEED interface module

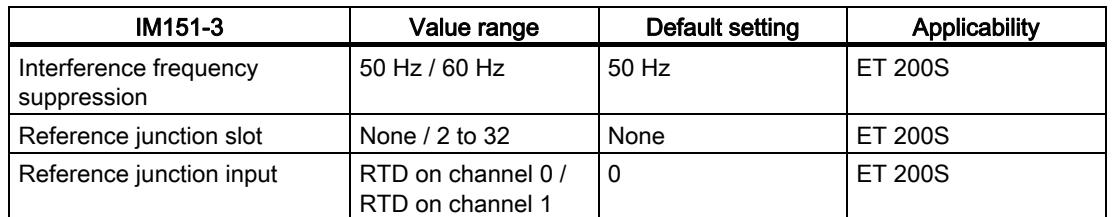

Table 2- 1 Parameters for IM151-3 PN HIGH SPEED interface module

## <span id="page-16-3"></span>2.2 Parameter description

#### <span id="page-16-4"></span>2.2.1 Interference frequency suppression

The frequency of your AC power system can interfere with the measured value especially when measuring in low voltage ranges and using thermocouple elements. Enter the line frequency for your system here (50 Hz or 60 Hz).

The interference frequency suppression parameter applies to all analog electronic modules. This parameter is also used to specify the integration and conversion time of the various modules. See the technical data for the analog electronic modules.

#### <span id="page-16-5"></span>2.2.2 Reference junction slot

This parameter allows you to assign a slot (none, 2 to 32) with a channel for measuring the reference temperature (calculation of the compensation value).

#### **Reference**

Refer to the *manuals* for the *analog electronic modules* for information on connecting thermocouples.

### <span id="page-17-0"></span>2.2.3 Reference junction input

This parameter can be used to set the channel (0/1) for measuring the reference temperature (calculation of the compensation value) for the assigned slot.

#### **Reference**

Refer to the *manuals* for the *analog electronic modules* for information on connecting thermocouples.

# <span id="page-18-1"></span><span id="page-18-0"></span>Functions  $\mathcal S$

## <span id="page-18-2"></span>3.1 Identification data for PROFINET IO

#### <span id="page-18-3"></span>**Definition**

Identification data are data that are stored in a module for assisting the user in:

- checking the system configuration
- locating modified system hardware
- troubleshooting a system

Identification data enable modules to be uniquely identified online.

In *STEP 7*, the identification data are displayed in the "Module states - IM 151" and "Properties ..." tabs and are loaded to the modules with "Load module identification data..." under the menu command "Target system" (see STEP 7 Online Help).

#### Identification data

You can directly access specific identification data by selecting Read data record. Obtain the corresponding part of the identification data under the associated data record index.

The data records are structured as follows:

| Contents                                 | Length (bytes)                                                                                   | Coding (hex)                                         |  |  |  |
|------------------------------------------|--------------------------------------------------------------------------------------------------|------------------------------------------------------|--|--|--|
| <b>Header information</b>                |                                                                                                  |                                                      |  |  |  |
| BlockType                                | $\overline{2}$                                                                                   | 1&M0: 0020<br>I&M1: 0021<br>I&M2: 0022<br>I&M3: 0023 |  |  |  |
| BlockLength                              | $\overline{2}$                                                                                   | I&M0: 0038<br>I&M1: 0038<br>I&M2: 0012<br>I&M3: 0038 |  |  |  |
| <b>BlockVersionHigh</b>                  | 1                                                                                                | 01                                                   |  |  |  |
| <b>BlockVersionLow</b>                   | 1                                                                                                | 00                                                   |  |  |  |
| Identification data                      |                                                                                                  |                                                      |  |  |  |
| Identification data<br>(see table below) | 1&M0 / Index AFF0: 54<br>1&M1 / Index AFF1: 54<br>1&M2 / Index AFF2: 16<br>1&M3 / Index AFF3: 54 |                                                      |  |  |  |

Table 3- 1 Basic structure of data records with identification data for PROFINET IO

Functions

3.1 Identification data for PROFINET IO

The data structures in the data records correspond to the PROFINET IO definitions.

Table 3- 2 Identification data for PROFINET IO

| <b>Identification data</b>                            | <b>Access</b>            | <b>Default setting</b> | Description                                                                  |  |  |  |  |  |
|-------------------------------------------------------|--------------------------|------------------------|------------------------------------------------------------------------------|--|--|--|--|--|
| Identification data 0: (data record index AFF0 hex)   |                          |                        |                                                                              |  |  |  |  |  |
| VendorIDHigh                                          | read (1 bytes)           | 00 hex                 | The name of the manufacturer is stored                                       |  |  |  |  |  |
| VendorIDLow<br>read (1 bytes)                         |                          | 2A hex                 | here. (42 dec = SIEMENS AG)                                                  |  |  |  |  |  |
| Order_ID                                              | read (20 bytes)          |                        | Order number of the module                                                   |  |  |  |  |  |
| <b>IM SERIAL NUMBER</b>                               | read (16 bytes)          | $\overline{a}$         | Serial number (device specific)                                              |  |  |  |  |  |
| IM_HARDWARE_REVISION                                  | read (2 bytes)           | $\mathbf{1}$           | Corresponding hardware version                                               |  |  |  |  |  |
| IM_SOFTWARE_REVISION<br>read                          |                          | Firmware version       | Indicates the firmware version of the                                        |  |  |  |  |  |
| <b>SWRevisionPrefix</b>                               | (1 byte)                 | V, R, P, U, T          | module.                                                                      |  |  |  |  |  |
| IM_SWRevision_Functional_<br>$\bullet$<br>Enhancement | $(1 \text{ byte})$       | $00 - FF$ hex          |                                                                              |  |  |  |  |  |
| $\bullet$<br>IM_SWRevision_Bug_Fix                    | (1 byte)                 | $00 - FF$ hex          |                                                                              |  |  |  |  |  |
| IM_SWRevision_Internal_<br>$\bullet$<br>Change        | $(1 \text{ byte})$       | $00 - FF$ hex          |                                                                              |  |  |  |  |  |
| IM_REVISION_COUNTER                                   | read (2 bytes)           | 0000                   | Provides information on the assigned<br>changes on the module.<br>(not used) |  |  |  |  |  |
| IM_PROFILE_ID                                         | read (2 bytes)           | 0000                   | Generic device                                                               |  |  |  |  |  |
| IM_PROFILE_SPECIFIC_TYPE                              | read (2 bytes)           | 0005 hex               | on interface modules                                                         |  |  |  |  |  |
| <b>IM VERSION</b>                                     | read                     |                        | Provides information on the identification                                   |  |  |  |  |  |
| IM_Version_Major<br>$\bullet$                         | (1 byte)                 |                        | data version<br>$(0101$ hex = version 1.1)                                   |  |  |  |  |  |
| <b>IM Version Minor</b>                               | (1 byte)                 |                        |                                                                              |  |  |  |  |  |
| <b>IM_SUPPORTED</b>                                   | read (2 bytes)           | 000E hex               | Provides information on existing<br>identification data (I&M1 to I&M3)       |  |  |  |  |  |
| Maintenance data 1: (data record index AFF1 hex)      |                          |                        |                                                                              |  |  |  |  |  |
| IM_TAG_FUNCTION                                       | Read/write<br>(32 bytes) |                        | Define a unique identifier for the module in<br>this record.                 |  |  |  |  |  |
| <b>IM_TAG_LOCATION</b>                                | Read/write<br>(22 bytes) | $\overline{a}$         | Define the installation location of the<br>module.                           |  |  |  |  |  |
| Maintenance data 2: (data record index AFF2 hex)      |                          |                        |                                                                              |  |  |  |  |  |
| IM_DATE                                               | Read/write<br>(16 bytes) | YYYY-MM-DD HH:MM       | Enter the installation date of the module<br>here.                           |  |  |  |  |  |
| Maintenance data 3: (data record index AFF3 hex)      |                          |                        |                                                                              |  |  |  |  |  |
| IM_DESCRIPTOR                                         | Read/write<br>(54 bytes) |                        | Define a comment describing the module in<br>this record.                    |  |  |  |  |  |

#### Extension of the response time

The identification data operations can result in the extension of the response time during process data traffic and should be carried out with priority in the STOP of the controller.

## <span id="page-20-0"></span>3.2 Isochronous mode

#### Requirement

If you set IO devices for IRT communication with the "high performance" option, you also have to configure their topology.

#### <span id="page-20-1"></span>Isochronous mode of process data

Process data, transfer cycle via PROFINET IO and user program are synchronized with each other to achieve the highest deterministics. The input and output data of distributed I/O devices in the system are detected and output simultaneously. The constant-bus-cycle-time PROFINET IO cycle is the clock generator for it.

For additional information, refer to the STEP 7 online help and the PROFINET system description [\(http://support.automation.siemens.com/WW/view/en/19292127](http://support.automation.siemens.com/WW/view/en/19292127)) manual.

#### Acyclic services

To guarantee a fault-free isochronous operation, we recommend avoiding acyclic services (for example reference junction consideration at RTD) and keeping diagnostic interrupts to a minimum.

#### **Note**

An isochronous operation is only possible if all the configured modules are available and all the power modules are supplied with load voltage. If this is not the case, then the IM151-3 PN HIGH SPEED interface module will not change to data exchange or will abort it (e.g. if the load voltage fails).

#### **Restriction**

If the load voltage fails, the data communication is not sustained in isochronous mode.

#### Send clock

In isochronous operation, PROFINET IO and I/O modules are synchronized.

This means that output data from the current PROFINET message frame will be issued by the output modules to the terminals within a send clock (e.g. 250 µs), . Almost simultaneously, the input modules will detect the input values at the terminals within the send clock and send these to the controller in the next send clock.

3.3 Configuring port 1 and port 2

#### Maximum output data

The maximum output data in isochronous mode can be achieved under the following conditions:

- Three identical IM151-3 PN HIGH SPEED stations in the "Line" topology exclusively on the SIMOTION controller P350-3, V4.1 and later
- Maximum I/O address space of 70 bytes per station
- 250 us send clock for IRT communication when "high performance" option is set.
- No other network components or no other data traffic on the SIMOTION controller P350-3, V4.1 and later

## <span id="page-21-0"></span>3.3 Configuring port 1 and port 2

#### Introduction

The interface module IM 151-3 PN HIGH SPEED has two ports, X1P1 and X1P2.

#### <span id="page-21-1"></span>Configuring the ports in HW Config

Configure both ports in the "Properties of IM151-3 PN - Port..." dialog box of HW Config:

- "Addresses" tab: Diagnostic address of the relevant port.
- Topology tab:

You can specify a "Port interconnection".

● "Options" tab:

To enable port diagnostics, select the following "Connection" setting at "Transmission Medium/Duplex": "Automatic settings (monitor)".

#### Reference

For more information about configuring, refer to the PROFINET system description ([http://support.automation.siemens.com/WW/view/en/19292127\)](http://support.automation.siemens.com/WW/view/en/19292127) and the STEP 7 online help.

## <span id="page-22-1"></span><span id="page-22-0"></span>Interrupt, error, and system messages  $\left| \right|$

## <span id="page-22-2"></span>4.1 Diagnostics using LED display

#### <span id="page-22-3"></span>LED display

LED display on the IM151-3 interface module:

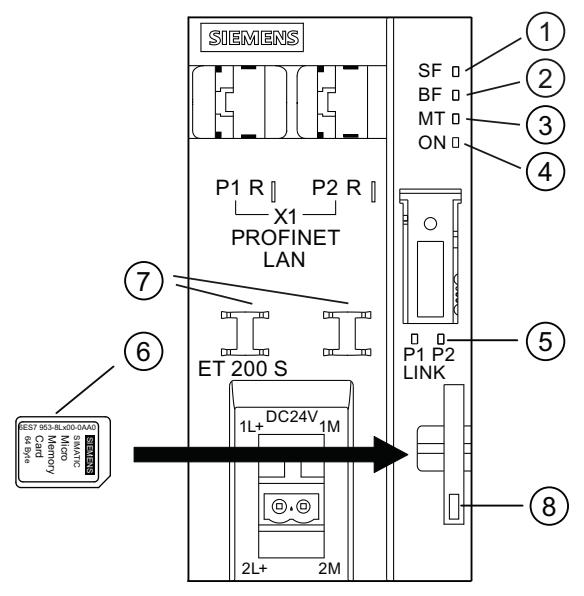

- ① Group error (red)
- ② Bus fault (red)
- ③ Maintenance display (yellow)
- ④ Supply voltage (green)
- ⑤ Connection to a switch or IO controller (green)
- ⑥ SIMATIC Micro Memory Card
- ⑦ Cable connection
- ⑧ Locking / unlocking (ejector) of the Micro Memory Card

4.1 Diagnostics using LED display

### <span id="page-23-0"></span>Status and error displays

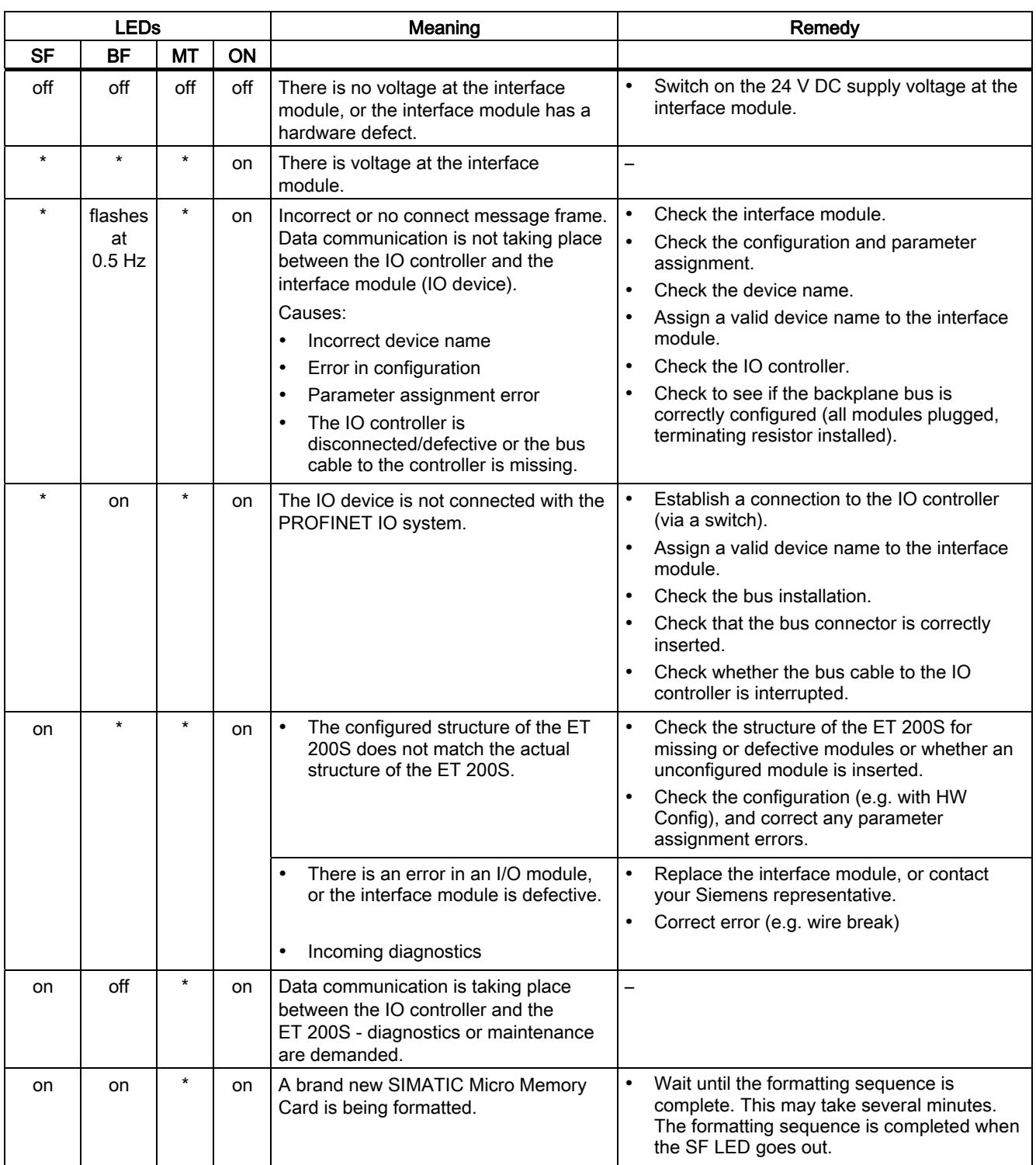

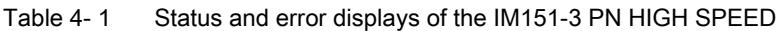

4.1 Diagnostics using LED display

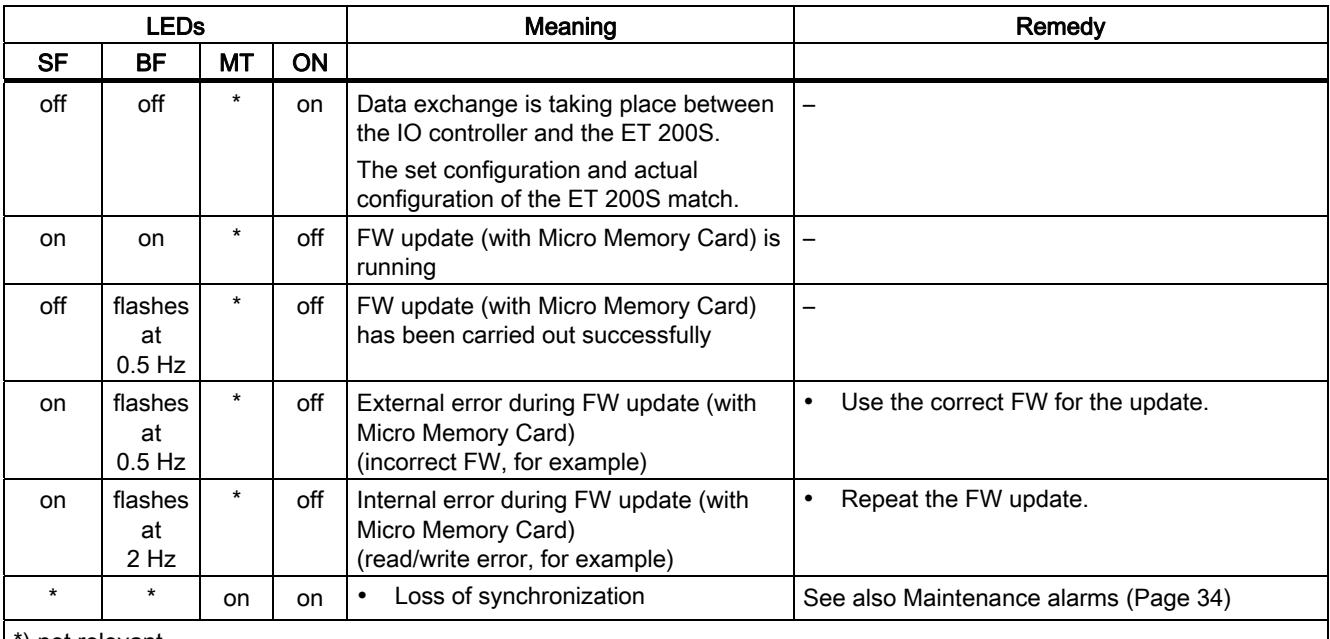

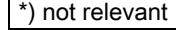

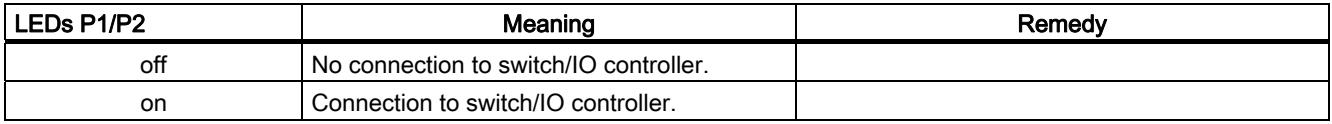

#### <span id="page-24-0"></span>LED display of the configuration error

#### **Properties**

The configuration errors of the ET 200S distributed I/O system are output at the interface module by means of the LEDs group error SF (red) and bus error BF (red).

#### **Requirements**

The function is available at the IM151-3 starting with order number 6ES7151-3BA60-0AB0, firmware version 3.0:

#### 4.1 Diagnostics using LED display

#### Principle of operation

The information about the cause of the problem is determined by means of the LED fault display. After an announcement by means of a flashing signal, the respective error type and after that the error location / error code are displayed.

The LED fault display of the configuration and parameter assignment errors

- Is activated both during POWER ON and during operation.
- Takes precedence over all other states that are displayed by the SF and BF LED.
- Remains activated until the cause of the problem has been eliminated.

After a change in the ET 200S configuration, a POWER OFF/POWER ON is required at the interface module.

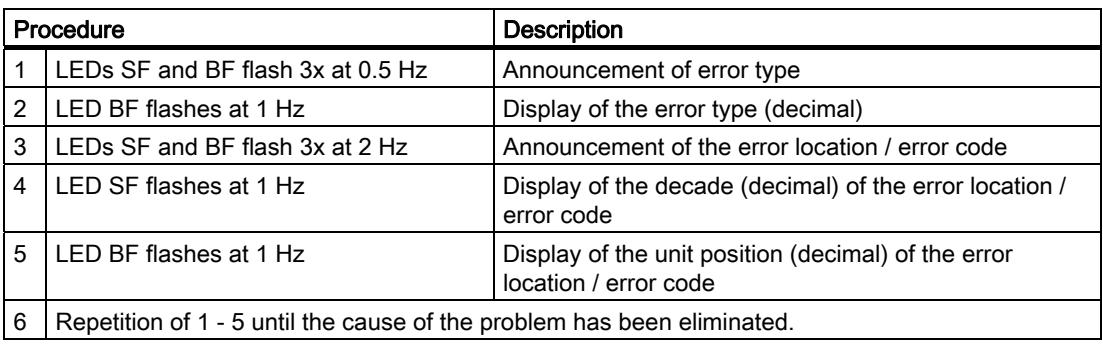

#### Error display

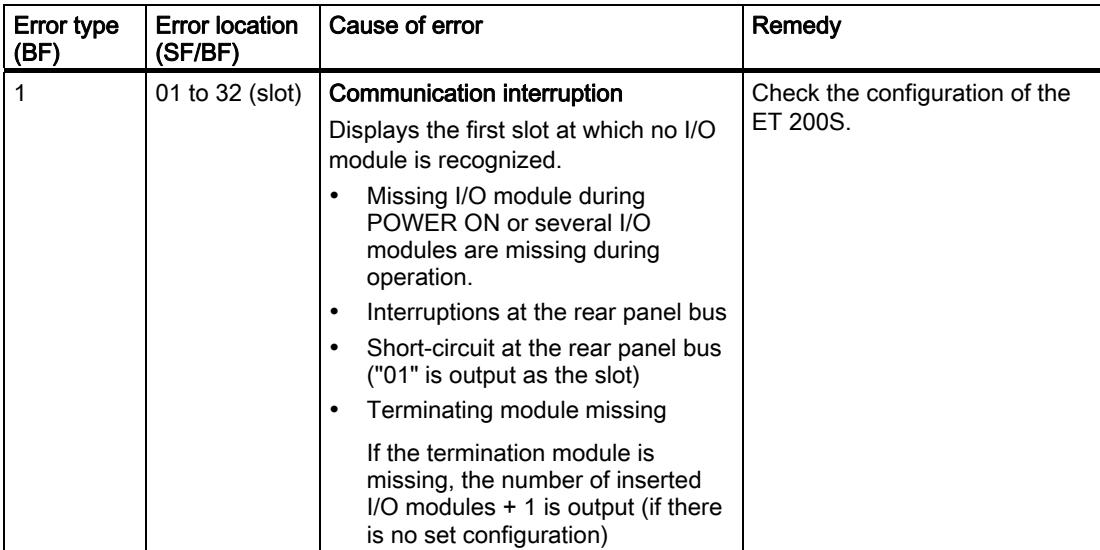

4.2 Diagnostic messages of the electronic modules

## <span id="page-26-0"></span>4.2 Diagnostic messages of the electronic modules

#### Actions after a diagnostics message

Each diagnostic message triggers the following actions:

- The SF LED of the interface module lights up.
- Several simultaneous diagnostic messages are possible.
- Diagnostics data are reported as diagnostics interrupts and can be read from data records.
- Occurring interrupts are listed in the diagnostics buffer of the IO controller (CPUs). They can be read from data records with the respective system function.
- OB 82 is called in SIMATIC controllers (e.g. CPU 3xx or CPU4xx). If OB 82 is not available, the I/O controller goes into STOP.
- PeripheralFaultTask is called in the SIMOTION controller. If there is no PeripheralFaultTask, the SIMOTION controller goes to STOP operating state.
- Acknowledgment of the diagnostic interrupt (thereafter a new interrupt is possible).

#### Error types

The error types of the diagnosis messages are described in chapter "Channel diagnostics".

#### See also

[Channel diagnostics](#page-29-0) (Page [30](#page-29-0))

4.3 Substitute value behavior

## <span id="page-27-0"></span>4.3 Substitute value behavior

### Substitute value behavior

The substitute value behavior is defined slot-by-slot depending on the controller in the IM 151-3 PN HIGH SPEED station.

The respective output behaves in accordance with its configured substitute value behavior:

- "De-energized / power down"
- "Output substitute value"
- "Retain last value"

The substitute value behavior is triggered in the following cases:

- Stop controller
- Controller failure (communication interruption)
- FW update
- Resetting to factory settings
- Failure of at least one module in the station

#### Note

#### Reduction of a configuration

If you reduce the configuration of the station and load the configuration into the CPU, the modules that are no longer configured but still exist in the station retain their original substitute value behavior until the supply voltage at the power module or at the interface module is interrupted.

## <span id="page-28-0"></span>4.4 Diagnostics

## <span id="page-28-1"></span>4.4.1 Diagnostics readout

#### Introduction

Diagnostics data are saved in controllers (CPUs) via the device diagnostics in the diagnostic buffer.

### <span id="page-28-2"></span>Options for reading out the diagnostics

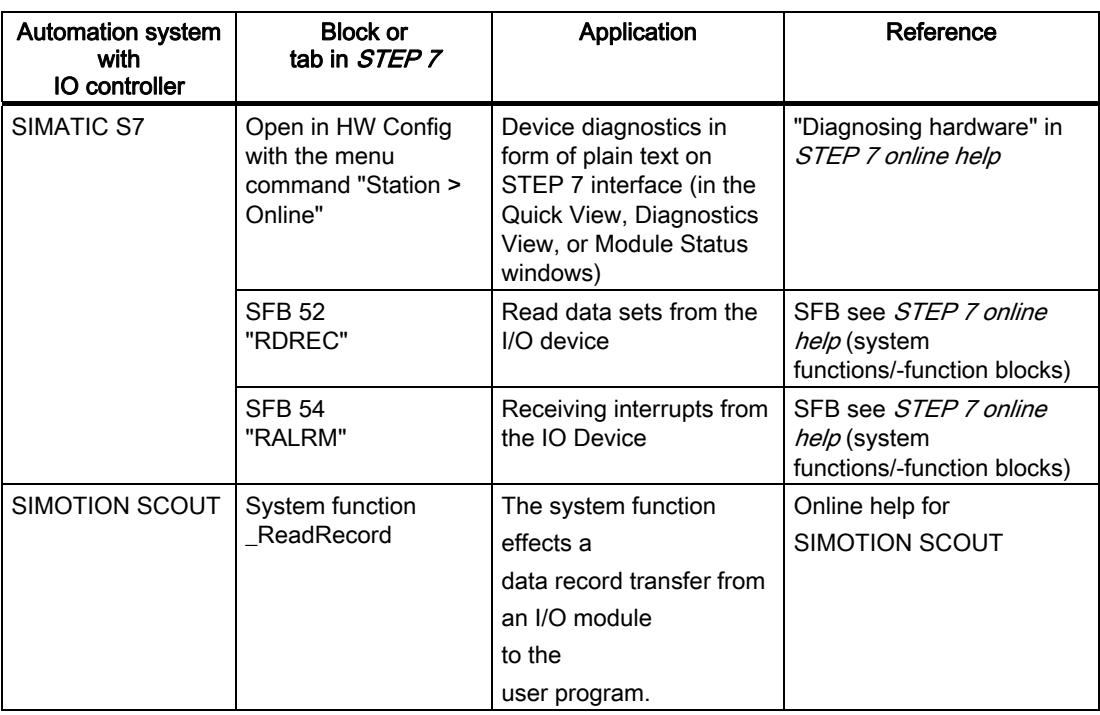

Table 4-2 Reading out the diagnostics with STEP 7 and SCOUT

4.4 Diagnostics

### <span id="page-29-0"></span>4.4.2 Channel diagnostics

#### <span id="page-29-1"></span>Function

Channel diagnostics provide information about channel errors in the modules. Channel errors are mapped as channel diagnoses in I/O diagnostics data records. The data record is read with the SFB 52 RDREC (read data record).

#### Error types of the other modules

The error types for the power modules, digital electronic modules, analog electronic modules, and technology modules can be found in the relevant manual.

#### Structure of diagnostic data records

Data records supported by ET 200S are based on the standard PROFINET IO - Application Layer Service Definition V2.0.

The standard can be downloaded free of charge from the homepage of the Homepage for PROFIBUS user organization [\(http://www.profinet.com\)](http://www.profinet.com/).

#### Additional information regarding the data records for PROFINET IO

You can find the structure of the diagnostic data records and examples for programming in the From PROFIBUS DP to PROFINET IO Programming Manual in the Internet ([http://support.automation.siemens.com/WW/view/en/19289930\)](http://support.automation.siemens.com/WW/view/en/19289930).

#### Structure of the manufacturer-specific diagnostic data records

The structure of the diagnostic data records is differentiated by the BlockVersion. The following block versions apply to the IM151-3 PN HIGH SPEED interface module:

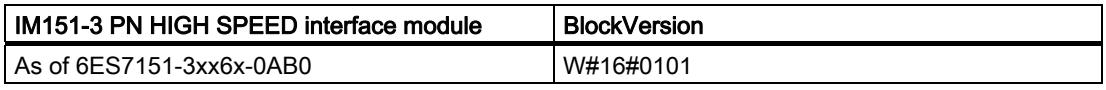

#### Manufacturer-specific diagnostics in the User Structure Identifier (USI)

The following manufacturer-specific diagnostics are signaled in the USI for the IM151-3 PN HIGH SPEED interface module.

- Interruption of the ET 200S backplane bus: USI = W#16#0001
- Incorrect module combination: USI = W#16#0002

#### Structure USI = W#16#0001

Table 4- 3 Structure USI = W#16#0001

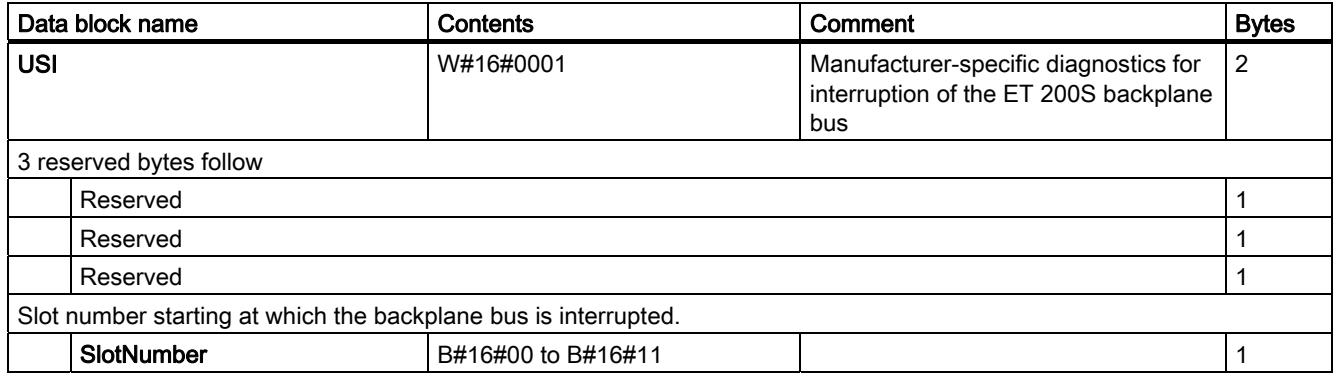

#### Structure USI = W#16#0002

Table 4- 4 Structure of USI = W#16#0002

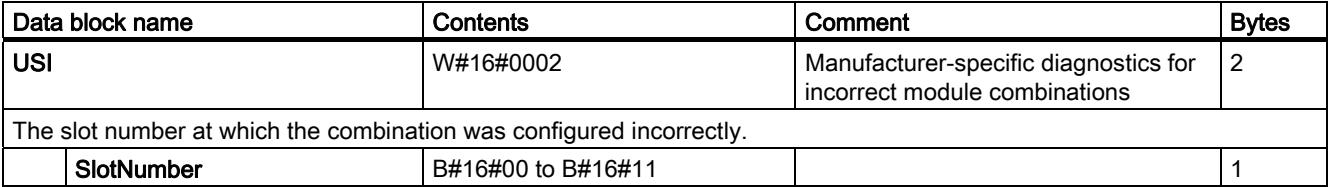

4.4 Diagnostics

## <span id="page-31-0"></span>4.4.3 Incorrect module configurations of ET 200S on the PROFINET IO

#### Incorrect module configuration states

The following incorrect ET 200S module configurations will cause the ET 200S IO device to fail or prevent data communication.

- a missing module
- terminating module missing
- number of modules exceeds maximum configuration
- backplane bus fault (for example, defective terminal module)

#### Note

The I/O device will not start up if one or more modules are missing (gap) and the ET 200S is switched on.

#### See also:

[Diagnostics using LED display](#page-22-2) (Page [23](#page-22-2))

#### <span id="page-31-1"></span>4.4.4 Interruption of the ET 200S backplane bus

#### Separate diagnostics of bus interruption

If the ET 200S does not start up, the causes can be as follows:

- One or several missing modules
- Terminating module missing
- Number of modules exceeds maximum configuration
- Backplane bus fault (for example, defective terminal module)

If user data communication is interrupted, it may be caused by the following:

- a missing module
- Terminating module missing
- Backplane bus fault (for example, defective terminal module)
- ET 200S backplane bus interruptions do not trigger an interrupt.

You can read this information with STEP 7 in the SIMATIC Manager via "Accessible participants" in the "Module status" window. To this end, the PD must be available in the PROFINET sub-net. The information is displayed in text format.

#### Additional information on the topic of diagnostics:

You will find additional information in the From PROFIBUS DP to PROFINET IO [\(http://support.automation.siemens.com/WW/view/en/19289930](http://support.automation.siemens.com/WW/view/en/19289930)) programming instructions and in the chapter [Diagnostics using LED display](#page-22-2) (Page [23](#page-22-2)).

#### <span id="page-32-0"></span>4.4.5 Failure of the load voltage from the power module

#### Load voltage failure

Should the load voltage of the power module fail, the electronic modules will behave as follows:

- No output for output modules.
- Substitute values are generated for input modules.

#### **CAUTION**

#### Switching off load voltage

Switching off the load voltage in isochronous mode will cause the station to fail.

The station will return once all the load voltages on the respective power modules have been switched on.

#### Note

Electronic modules that are re-parameterized during operation must be parameterized yet again once the load voltage has been restored to the power module.

#### Note

#### Switching of load voltage in non-isochronous mode

Diagnostics and insert/remove module interrupts may occur if you switch off the load voltage in non-isochronous mode.

## <span id="page-33-0"></span>4.4.6 STOP of the IO controller and recovery of the IO device

#### <span id="page-33-2"></span>Diagnostics events triggered by a STOP of the IO controller

Diagnostics frames received from the IO Device while the IO Controller is in STOP do not trigger the start of corresponding OBs after the restart of the IO Controller. To obtain an overview of the device state, call OB 100 (SIMATIC controller) or StartUpTask or ShutdownTask (SIMOTION controller) .

#### <span id="page-33-3"></span>Diagnostics after recovery of the IO device

After the recovery of an IO device, call SFB 52 (SIMATIC controller) or \_readRecord  $(SIMOTION controller)$  to read the  $E00C_H$  data record. This record contains all diagnostics data of the IO device slots IO assigned to an IO controller

## <span id="page-33-1"></span>4.5 Maintenance alarms

#### Introduction

The PROFINET interfaces of the interface module support the diagnostic and maintenance concept in PROFINET in accordance with IEC 61158-6-10. The goal is early detection and correction of potential errors.

On the interface module, maintenance interrupts signal to the the user when network components must be checked or replaced.

#### <span id="page-33-4"></span>Maintenance interrupts

The interface module signals a maintenance interrupt to the higher-level diagnostics unit when the following events occur:

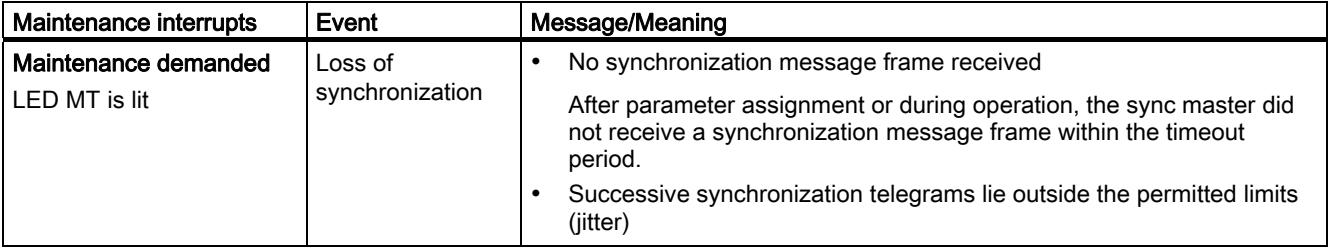

#### System alarms in STEP 7

The maintenance information is generated in *STEP 7* with the following system alarms:

● Maintenance required, identified by a yellow wrench per port.

## <span id="page-34-0"></span>4.6 Evaluating the interrupts of the ET 200S

#### Introduction

The IO device generates interrupts as a reaction to specific error events. Interrupts are evaluated based on the IO controller used.

The ET 200S supports the following interrupts:

- Diagnostic interrupts
- **Hardware interrupts**
- Maintenance interrupts

#### Evaluating interrupts with IO controller

Occurring interrupts are listed with the corresponding EventID in the diagnostics buffer of SIMOTION or SIMATIC controllers. They can be read from the SFB 52 data (SIMATIC controller) or the data records with the \_ReadRecord system function (SIMOTION controller).

#### Initiating a Diagnostics Interrupt

With an event (e.g. wire break) the module triggers a diagnostic interrupt upon "Release: Diagnostic Interrupt" (submodule-defined).

The CPU interrupts user program execution, and executes diagnostic interrupt OB 82 (SIMATIC controller) or PeripheralFaultTask (SIMOTION controller). The event which led to the triggering of the interrupt is entered in the start information of the PeripheralFaultTask.

#### **Note**

In isochronous mode, restrict diagnostics interrupts to the minimum.

#### Triggering of a Hardware Interrupt

If a process interrupt occurs, the CPU interrupts user program execution and executes OB 40 (SIMATIC controller) or PeripheralFaultTask (SIMOTION controller). The event which led to the triggering of the interrupt is entered in OB 82 (SIMATIC controller) or in the start information of PeripheralFaultTask (SIMOTION controller).

#### **Note**

Process interrupts should not be used for technological purposes (e.g., cyclical generation of process interrupts).

#### Diagnosis "Process interrupt lost"

The "Process interrupt lost" diagnostics are not currently available for the 4DI DC24V HF (6ES7131-4BD01-0AB0) module.

Interrupt, error, and system messages

4.6 Evaluating the interrupts of the ET 200S

# <span id="page-36-1"></span><span id="page-36-0"></span>Response times  $\overline{5}$

## <span id="page-36-2"></span>5.1 Response times of PROFINET IO

#### Calculation of the response time for this IM151-3 PN HIGH SPEED

The following equation enables you to make an approximate calculation of the ET 200S response time:

Response time [μs]: 25

+ 15 (m/2 +1) + maximum from [(6.5do + 9.5ao + 13.5t); (0.8m)] + maximum from [(7di + 10.5ai + 14.5t); (18)]

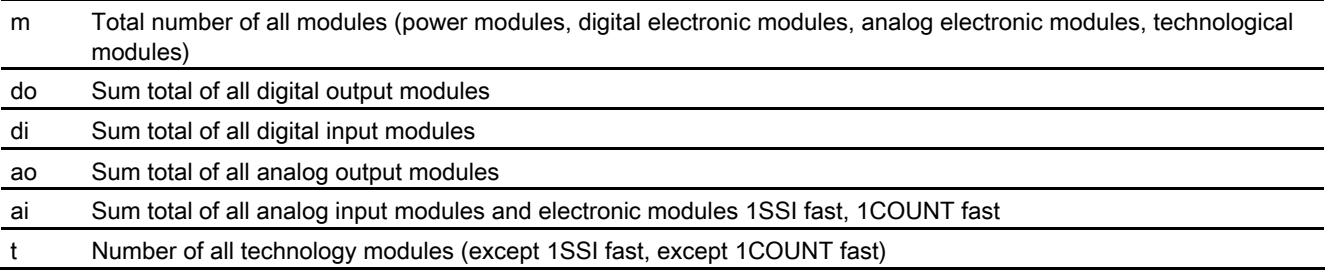

#### **Note**

The formula specified applies to cyclic data transfer. The following requirements must be fulfilled:

- No diagnostics are reported.
- No process interrupts are reported.
- No data record traffic to I/O modules.

## <span id="page-36-3"></span>5.2 Response time for digital input modules

#### <span id="page-36-4"></span>Input delay

The reaction times of the digital input modules depend on the input delay.

#### Reference

Information on the input delays can be found in the technical data of the *manual* for the relevant digital electronic module.

5.3 Response time for digital output modules

## <span id="page-37-0"></span>5.3 Response time for digital output modules

#### <span id="page-37-4"></span>Output delay

The response times correspond to the output delay.

#### Reference

Information on the output delays can be found in the technical data of the *manual* for the relevant digital electronic module.

## <span id="page-37-1"></span>5.4 Response time for analog input modules

#### <span id="page-37-3"></span>Conversion time

The conversion time comprises the basic conversion time and the processing time for wire break check diagnostics.

In integrative conversion processes, the integration time is included directly in the conversion time.

#### <span id="page-37-2"></span>Cycle time

The analog/digital conversion and the transfer of the digitized measured values to memory or to the backplane bus take place sequentially. In other words, the analog input channels are converted one after the other. The cycle time, that is, the time until an analog output value is converted again, is the sum of the conversion times of all the activated analog output channels of the analog input modules. You should deactivate unused analog input channels during parameter assignment in order to reduce the cycle time. The conversion and integration time for a deactivated channel is 0.

The following figure gives you an overview of what the cycle time for an n-channel analog input module comprises.

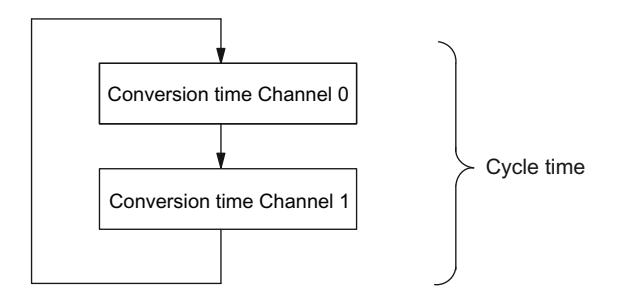

Figure 5-1 Cycle time of the analog input module

5.5 Reaction times of analog output modules

#### Reference

Information on the conversion times can be found in the technical data of the *manual* for the relevant analog electronic module.

### <span id="page-38-0"></span>5.5 Reaction times of analog output modules

#### <span id="page-38-1"></span>Conversion time

The conversion time of the analog output channels comprises the time for the transfer of the digitized output values from internal memory and the digital/analog conversion.

#### <span id="page-38-3"></span><span id="page-38-2"></span>Cycle time

The conversion of the analog output channels for the module takes place with a processing time and sequentially with a conversion time for channels 0 and 1.

The cycle time, i.e. the time until an analog output value is converted again, is the sum of the conversion times of all the activated analog output channels and of the processing time of the analog output module.

The following figure provides you with an overview of what makes up the cycle time for an analog output module.

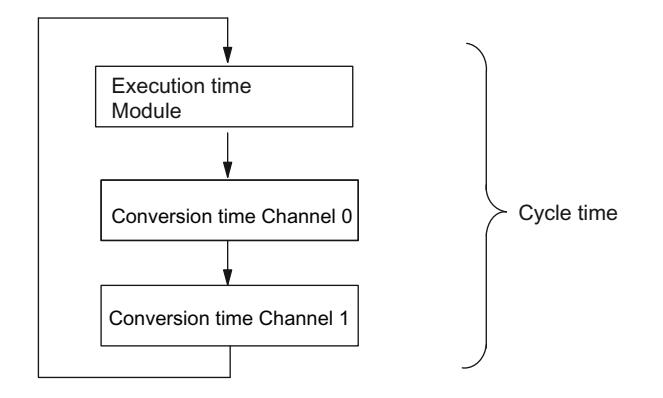

Figure 5-2 Cycle time of the analog output module

#### <span id="page-38-4"></span>Settling time

The settling time  $(t_2 \text{ to } t_3)$  i.e. the time from the application of the converted value until the specified value is obtained at the analog output - depends on the load. A distinction must be drawn between resistive, capacitive, and inductive loads.

#### Response times

5.6 Response times for technology modules

#### <span id="page-39-1"></span>Response time

The response time ( $t_1$  to  $t_3$ ) i.e., the time from the application of the digital output values in internal memory until the specified value is obtained at the analog output - is, in the most unfavorable case, the sum of the cycle time and the settling time. The most unfavorable case is when the analog channel is converted shortly before the transfer of a new output value and is not converted again until after the conversion of the other channels (cycle time).

This figure shows the response time of an analog output channel:

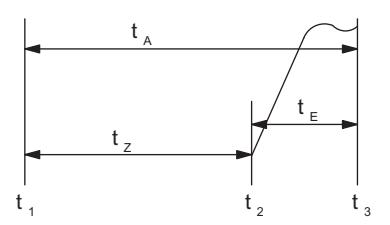

- tA Response time
- tz Cycle time, corresponding to the processing time of the module and the conversion time of the channel
- t<sub>E</sub> Settling time
- $t_1$  new digital value applied
- t<sub>2</sub> output value transferred and converted
- t<sub>3</sub> specified output value obtained
- Figure 5-3 Response time of an analog output channel

#### Reference

Information on the conversion times can be found in the technical data of the *manual* for the relevant analog electronic module.

## <span id="page-39-2"></span><span id="page-39-0"></span>5.6 Response times for technology modules

The response times of the technology modules are specified as response time or update rate in the Technical Data. See ET 200S Technological Functions Manual.

## <span id="page-40-0"></span>Index

## A

**Applicability** Manual, [3](#page-2-2) 

## B

Block diagram, [12](#page-11-0) 

## C

Changes compared to the previous version, [3](#page-2-3) Channel diagnostics, [30](#page-29-1) **Configuring** Ports, [22](#page-21-1)  Conversion time, [39](#page-38-1)  Cycle time, [38](#page-37-2), [39](#page-38-2) 

## D

Device replacement without exchangeable media/programming device, [9](#page-8-0) Diagnostics, [29](#page-28-2) After IO Controller STOP, [34](#page-33-2) After recovery of the IO Device, [34](#page-33-3) Disposal, [3](#page-2-4)

## I

Identification data, [19](#page-18-3)  Internet Service & Support, [4](#page-3-0)  IO Controller STOP, [34](#page-33-2) Isochronous mode, [21](#page-20-1)  Isochronous real time communication, [8](#page-7-0)

## L

LED display, [23](#page-22-3)  Configuration and parameter assignment errors, [25](#page-24-0)  Status and error indicator, [24](#page-23-0) 

## M

Maintenance interrupts Loss of synchronization, [34](#page-33-4)  Network error, [34](#page-33-4)  Media redundancy, [10](#page-9-0)  Module Not usable, [11](#page-10-0)

## P

PeripheralFaultTask Diagnostics, [34](#page-33-2) Pin assignment, [11](#page-10-1)  Ports, [22](#page-21-1)  Prioritized startup, [9](#page-8-1)  Properties, [7](#page-6-3) Properties via PROFINET IO, [8](#page-7-1)

## R

Reading diagnostics data, [29](#page-28-2)  Recycling, [3](#page-2-4) Required basic knowledge, [3](#page-2-5)  Response time, [40](#page-39-1)  Response times analog input modules, [38](#page-37-3)  analog output modules, [39](#page-38-3)  digital input modules, [37](#page-36-4)  digital output modules, [38](#page-37-4)  Technological modules, [40](#page-39-2) 

## S

Service & Support, [4](#page-3-0) Settling time, [39](#page-38-4) Shared Device, [11](#page-10-2)  Shutdown task (shutdown), [34](#page-33-2) SIMATIC Micro Memory Card, [14](#page-13-1) Service life, [15](#page-14-0) SIMATIC Micro Memory Cards Order numbers, [15](#page-14-1)  SNMP, [13](#page-12-1) Startup task (restart), [34](#page-33-2)

Interface module IM151-3 PN HIGH SPEED (6ES7151-3BA60-0AB0) Manual, 06/2010, A5E01584179-03 41

## T

Technical data, [12](#page-11-1) Technical Support, [4](#page-3-1) Training center, [4](#page-3-2)

## U

Updating firmware, [16](#page-15-1)